## Прочие производители ТСД

Приложение поддерживает два способа получения информации от встроенного в ТСД сканера - Broadcast Intent и HID, Первый способ предпочтительнее, особенно если Вы работаете с длинными штрих-кодами, поэтому попытайтесь найти документацию для разработчиков по Вашей модели ТСД, там будет информация, необходимая для настройки приложения.

## **Broadcast Intent**

Изучите сайт производителя Вашего оборудования. Обычно искомая документация публикуется на англоязычных сайтах в разделах сайта Support, Documentation, Downloads, For Developers и т.п.

Если самостоятельно найти не удалось, попробуйте обратиться с запросом на SDK к производителю или его региональному представителю. Контакты Вы найдете на сайте. Текст письма может выглядеть примерно так: Hi! I looking for Android programming quide for Brand-Model. Unfortunately it isn't on your site. Could you help me? Best regards, Name, Contacts

В большинстве случаев документация на английском языке.

В документации Вам нужно найти параметры передачи результатов сканирования через широковещательные сообщения - Broadcast Intent. Это два параметра:

Идентификатор широковещательного сообщения, в котором ТСД передает результаты **Intent** сканирования. В документации обычно это обозначается как Broadcast Intent В самом событии содержится большой набор данных, из которого приложению требуется только штрих-код. В документации этот параметр находится в разделе **Extra** описания Broadcast Intent в т.н. Extra, ищите там идентификатор, в котором передается Barcode data, Decode barcode string или что-то подобное.

Найденные параметры введите в соответствующие настройки Intent и Extra приложения.

## **HID**

Если найти документацию не удалось или при изучении найденной документации стало понятно, что оборудование не поддерживает интеграцию через Broadcast Intent, воспользуйтесь настройкой сканера как HID устройства.

Изучите настроечную утилиту, предустановленную на ТСД. В ней нужно включить передачу сканированных данных через эмуляцию клавиатуры. И обязательно такая передача должна заканчиваться суффиксом LF, CR, TAB и т.п.

Правильно настроенный таким способом сканер будет передавать полученные данные в любое место, где установлен фокус ввода текста с клавиатуры.

В приложении включите режим аппаратного сканера HID. Суффикс аппаратного сканера в приложении и в настроечной утилите ТСД должны совпадать.

From: <https://wiki.lineris.ru/>- **ЛИНЕРИС**

Permanent link: **<https://wiki.lineris.ru/cloudterminal/other?rev=1544605331>**

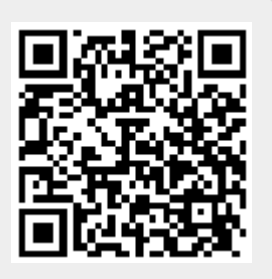

Last update: **2018/12/12 09:02**